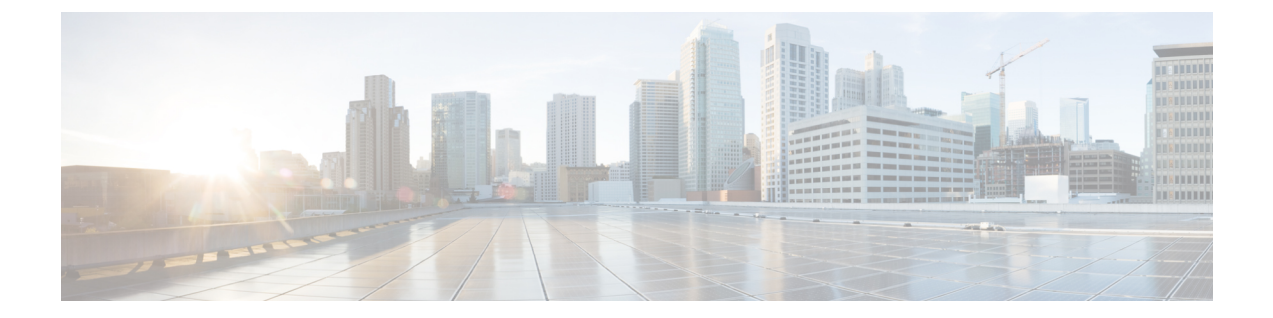

# **ARP** インスペクションおよび **MAC** アドレ ス テーブル

この章では、MACアドレステーブルのカスタマイズ方法、およびブリッジグループのARPイ ンスペクションの設定方法について説明します。

- ARP インスペクションと MAC アドレス テーブルについて (1 ページ)
- デフォルト設定 (3 ページ)
- ARP インスペクションと MAC アドレス テーブルのガイドライン (3 ページ)
- ARP インスペクションとその他の ARP パラメータの設定 (3 ページ)
- トランスペアレント モードのブリッジグループにおける MAC アドレス テーブルの (6 ページ)
- ARP インスペクションと MAC アドレス テーブルのモニタリング (8 ページ)
- ARP インスペクションと MAC アドレス テーブルの履歴 (9ページ)

# **ARP** インスペクションと **MAC** アドレス テーブルについ て

ブリッジ グループのインターフェイスでは、ARP インスペクションは「中間者」攻撃を防止 します。他の ARP の設定をカスタマイズすることも可能です。ブリッジ グループの MAC ア ドレス テーブルのカスタマイズができます。これには、MAC スプーフィングに対する防御と してのスタティック ARP エントリの追加が含まれます。

### ブリッジグループ トラフィックの **ARP** インスペクション

デフォルトでは、ブリッジグループのメンバーの間ですべてのARPパケットが許可されます。 ARP パケットのフローを制御するには、ARP インスペクションを有効にします。

ARPインスペクションによって、悪意のあるユーザが他のホストやルータになりすます(ARP スプーフィングと呼ばれる)のを防止できます。ARP スプーフィングが許可されていると、 「中間者」攻撃を受けることがあります。たとえば、ホストが ARP 要求をゲートウェイ ルー タに送信すると、ゲートウェイルータはゲートウェイルータのMACアドレスで応答します。

ただし、攻撃者は、ルータの MAC アドレスではなく攻撃者の MAC アドレスで別の ARP 応答 をホストに送信します。これで、攻撃者は、すべてのホストトラフィックを代行受信してルー タに転送できるようになります。

ARP インスペクションを使用すると、正しい MAC アドレスとそれに関連付けられた IP アド レスがスタティック ARP テーブル内にある限り、攻撃者は攻撃者の MAC アドレスで ARP 応 答を送信できなくなります。

ARPインスペクションを有効化すると、ASAは、すべてのARPパケット内のMACアドレス、 IP アドレス、および送信元インターフェイスを ARP テーブル内のスタティック エントリと比 較し、次のアクションを実行します。

- IPアドレス、MACアドレス、および送信元インターフェイスがARPエントリと一致する 場合、パケットを通過させます。
- MAC アドレス、IP アドレス、またはインターフェイス間で不一致がある場合、ASAはパ ケットをドロップします。
- ARPパケットがスタティックARPテーブル内のどのエントリとも一致しない場合、パケッ トをすべてのインターフェイスに転送(フラッディング)するか、またはドロップするよ うにASAを設定できます。

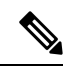

専用の Management インターフェイスは、このパラメータが flood に設定されている場合でもパケットをフラッディング しません。 (注)

### **MAC** アドレス テーブル

ブリッジ グループを使用する場合、ASA は、通常のブリッジまたはスイッチと同様に、MAC アドレスを学習して MAC アドレス テーブルを作成します。デバイスがブリッジ グループ経 由でパケットを送信すると、ASA が MAC アドレスをアドレス テーブルに追加します。テー ブルで MAC アドレスと発信元インターフェイスが関連付けられているため、ASAは、パケッ トが正しいインターフェイスからデバイスにアドレス指定されていることがわかります。ブ リッジ グループ メンバー間のトラフィックには ASA セキュリティ ポリシーが適用されるた め、パケットの宛先 MAC アドレスがテーブルに含まれていなくても、通常のブリッジのよう に、すべてのインターフェイスに元のパケットを ASA がフラッディングすることはありませ ん。代わりに、直接接続されたデバイスまたはリモートデバイスに対して次のパケットを生成 します。

- 直接接続されたデバイスへのパケット:ASA は宛先 IP アドレスに対して ARP 要求を生成 し、ARP 応答を受信したインターフェイスを学習します。
- リモート デバイスへのパケット:ASA は宛先 IP アドレスへの ping を生成し、ping 応答を 受信したインターフェイスを学習します。

元のパケットはドロップされます。

ルーテッドモードでは、すべてのインターフェイスで非 IP パケットのフラッディングをオプ ションで有効にできます。

## デフォルト設定

- ARPインスペクションを有効にした場合、デフォルト設定では、一致しないパケットはフ ラッディングします。
- ダイナミック MAC アドレス テーブル エントリのデフォルトのタイムアウト値は 5 分で す。
- デフォルトでは、各インターフェイスはトラフィックに入る MAC アドレスを自動的に学 習し、ASAは対応するエントリを MAC アドレス テーブルに追加します。

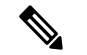

ASA はリセットパケットを生成し、ステートフル検査エン ジンによって拒否された接続をリセットします。リセットパ ケットでは、パケットの宛先 MAC アドレスが ARP テーブ ルのルックアップに基づいて決定されるのではなく、拒否さ れるパケット(接続)から直接取得されます。 (注)

## **ARP** インスペクションと **MAC** アドレス テーブルのガイ ドライン

- ARP インスペクションは、ブリッジ グループでのみサポートされます。
- MAC アドレス テーブル構成は、ブリッジ グループでのみサポートされます。

## **ARP** インスペクションとその他の **ARP** パラメータの設定

ブリッジ グループでは、ARP インスペクションをイネーブルにすることができます。その他 の ARP パラメータは、ブリッジ グループとルーテッド モードのインターフェイスの両方で設 定できます。

手順

**ステップ1** スタティック ARP エントリの追加と、他の ARP パラメータのカスタマイズ (4 ページ)に 従って、スタティック ARP エントリを追加します。ARP インスペクションは ARP パケットを ARP テーブルのスタティック ARP エントリと比較するので、この機能にはスタティック ARP エントリが必要です。その他の ARP パラメータも設定できます。

ステップ **2** ARP インスペクションの有効化 (6 ページ)に従って ARP インスペクションを有効にしま す。

## スタティック**ARP**エントリの追加と、他の**ARP**パラメータのカスタマ イズ

ブリッジグループのデフォルトでは、ブリッジ グループ メンバー インターフェイス間の ARP パケットはすべて許可されます。ARPパケットのフローを制御するには、ARPインスペクショ ンをイネーブルにします。ARP インスペクションは、ARP パケットを ARP テーブルのスタ ティック ARP エントリと比較します。

ルーテッド インターフェイスの場合、スタティック ARP エントリを入力できますが、通常は ダイナミック エントリで十分です。ルーテッド インターフェイスの場合、直接接続されたホ ストにパケットを配送するために ARP テーブルが使用されます。送信者は IP アドレスでパ ケットの宛先を識別しますが、イーサネットにおける実際のパケット配信は、イーサネット MAC アドレスに依存します。ルータまたはホストは、直接接続されたネットワークでパケッ トを配信する必要がある場合、IP アドレスに関連付けられた MAC アドレスを要求する ARP 要求を送信し、ARP 応答に従ってパケットを MAC アドレスに配信します。ホストまたはルー タには ARP テーブルが保管されるため、配信が必要なパケットごとに ARP 要求を送信する必 要はありません。ARPテーブルは、ARP応答がネットワーク上で送信されるたびにダイナミッ クに更新されます。一定期間使用されなかったエントリは、タイムアウトします。エントリが 正しくない場合(たとえば、所定のIPアドレスのMACアドレスが変更された場合など)、新 しい情報で更新される前にこのエントリがタイムアウトする必要があります。

トランスペアレント モードの場合、管理トラフィックなどの ASA との間のトラフィックに、 ASA は ARP テーブルのダイナミック ARP エントリのみを使用します。

ARP タイムアウトなどの ARP 動作を設定することもできます。

#### 手順

ステップ **1** スタティック ARP エントリを追加します。

**arp** *interface\_name ip\_address mac\_address* [**alias**]

例:

ciscoasa(config)# arp outside 10.1.1.1 0009.7cbe.2100

この例では、外部インターフェイスで、IPアドレスが10.1.1.1、MACアドレスが0009.7cbe.2100 のルータからの ARP 応答が許可されます。

このマッピングでプロキシ ARP を有効にするには、ルーテッド モードで**alias**を指定します。 ASA は、指定された IP アドレスの ARP 要求を受信すると、ASA MAC アドレスで応答しま す。このキーワードは、ARPを実行しないデバイスがある場合などに役立ちます。トランスペ アレント ファイアウォール モードでは、このキーワードは無視されます。ASA はプロキシ ARP を実行しません。

ステップ **2** ダイナミック ARP エントリの ARP タイムアウトを設定します。

### **arp timeout** *seconds*

例:

ciscoasa(config)# arp timeout 5000

このフィールドでは、ASA が ARP テーブルを再構築するまでの時間を、60 ~ 4294967 秒の範 囲で設定します。デフォルトは14400秒です。ARPテーブルを再構築すると、自動的に新しい ホスト情報が更新され、古いホスト情報が削除されます。ホスト情報は頻繁に変更されるた め、タイムアウトを短くすることが必要になる場合があります。

ステップ **3** 非接続サブネットを許可する

### **arp permit-nonconnected**

ASA ARP キャッシュには、直接接続されたサブネットからのエントリだけがデフォルトで含 まれています。ARPキャッシュをイネーブルにして、間接接続されたサブネットを含めること もできます。セキュリティリスクを認識していない場合は、この機能をイネーブルにすること は推奨しません。この機能は、ASAに対するサービス拒否(DoS)攻撃を助長する場合があり ます。任意のインターフェイスのユーザが大量の ARP 応答を送信して、偽エントリで ASA ARP テーブルがあふれる可能性があります。

次の機能を使用する場合は、この機能を使用する必要がある可能性があります。

- セカンデリ サブネット。
- トラフィック転送の隣接ルートのプロキシ ARP。
- ステップ **4** ARP レート制限を設定して 1 秒あたりの ARP パケット数を制御する

#### **arp rate-limit** *seconds*

### 例:

ciscoasa(config)# arp rate-limit 1000

10 ~ 32768 の範囲で値を入力します。デフォルト値は ASA モデルによって異なります。この 値は ARP ストーム攻撃を防ぐためにカスタマイズできます。

### **ARP** インスペクションの有効化

この項では、ブリッジ グループ用に ARP インスペクションをイネーブルにする方法について 説明します。

手順

ARP インスペクションをイネーブルにします。

**arp-inspection** *interface\_name* **enable** [**flood** | **no-flood**]

例:

ciscoasa(config)# arp-inspection outside enable no-flood

**flood**キーワードは、一致しないARPパケットをすべてのインターフェイスに転送し、**no-flood** は、一致しないパケットをドロップします。

デフォルト設定では、一致しないパケットはフラッドします。スタティック エントリにある ARP だけが ASA を通過するように制限するには、このコマンドを **no-flood** に設定します。

## トランスペアレントモードのブリッジグループにおける **MAC** アドレス テーブルの

ここでは、ブリッジグループのMACアドレステーブルをカスタマイズする方法について説明 します。

### ブリッジ グループのスタティック **MAC** アドレスの追加

通常、MACアドレスは、特定のMACアドレスからのトラフィックがインターフェイスに入っ たときに、MAC アドレス テーブルに動的に追加されます。スタティック MAC アドレスは、 MAC アドレス テーブルに追加できます。スタティック エントリを追加する利点の 1 つに、 MAC スプーフィングに対処できることがあります。スタティック エントリと同じ MAC アド レスを持つクライアントが、そのスタティックエントリに一致しないインターフェイスにトラ フィックを送信しようとした場合、ASA はトラフィックをドロップし、システム メッセージ を生成します。スタティック ARP エントリを追加するときに(スタティック ARP エントリの 追加と、他の ARP パラメータのカスタマイズ (4 ページ)を参照)、スタティック MAC ア ドレス エントリは MAC アドレス テーブルに自動的に追加されます。

MAC アドレス テーブルにスタティック MAC アドレスを追加するには、次の手順を実行しま す。

#### 手順

スタティック MAC アドレス エントリを追加します。

**mac-address-table static** *interface\_name mac\_address*

例:

ciscoasa(config)# mac-address-table static inside 0009.7cbe.2100

*interface\_name* は、発信元インターフェイスです。

### **MAC** アドレス タイムアウトを設定する

ダイナミック MAC アドレス テーブルのデフォルトのタイムアウト値は 5 分ですが、タイムア ウトは変更できます。タイムアウトを変更するには、次の手順を実行します。

### 手順

MAC アドレス エントリのタイムアウトを設定します。

**mac-address-table aging-time** *timeout\_value*

### 例:

ciscoasa(config)# mac-address-table aging-time 10

timeout\_value (分) は、5~720 (12 時間) です。5 分がデフォルトです。

### **MAC** アドレスラーニングの設定

デフォルトで、各インターフェイスは着信トラフィックの MAC アドレスを自動的に学習し、 ASA は対応するエントリを MAC アドレス テーブルに追加します。必要に応じて MAC アドレ スラーニングをディセーブルにできますが、この場合、MACアドレスをテーブルにスタティッ クに追加しないと、トラフィックが ASA を通過できなくなります。ルーテッドモードでは、 すべてのインターフェイスで非 IP パケットのフラッディングを有効にできます。

MAC アドレスラーニングを設定にするには、次の手順を実行します。

### 手順

ステップ **1** MAC アドレス ラーニングをディセーブルにします。

**mac-learn** *interface\_name* **disable**

#### 例:

ciscoasa(config)# mac-learn inside disable

このコマンドの **no** 形式を使用すると、MAC アドレス ラーニングが再度イネーブルになりま す。

**clear configure mac-learn** コマンドは、すべてのインターフェイスで MAC アドレス ラーニン グを再度イネーブルにします。

ステップ **2** (ルーテッドモードのみ)非 IP パケットのフラッディングを有効にします。

#### **mac-learn flood**

例:

ciscoasa(config)# mac-learn flood

# **ARP** インスペクションと **MAC** アドレス テーブルのモニ タリング

#### • **show arp-inspection**

ARP インスペクションをモニターします。すべてのインターフェイスについて、ARP イ ンスペクションの現在の設定を表示します。

• **show mac-address-table [***interface\_name***]**

MAC アドレス テーブルをモニターします。すべての MAC アドレス テーブル(両方のイ ンターフェイスのスタティック エントリとダイナミック エントリ)を表示できます。ま たは、あるインターフェイスの MAC アドレス テーブルを表示できます。

すべてのテーブルを表示する **show mac-address-table** コマンドの出力例を示します。

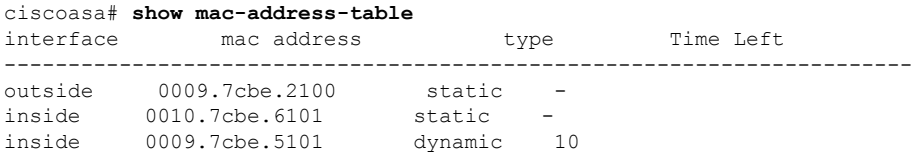

内部インターフェイスのテーブルを表示する **show mac-address-table** コマンドの出力例を 示します。

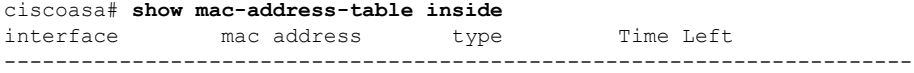

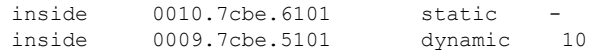

スタティックおよびダイナミック ブリッジ グループのエントリの合計数を表示する **show mac-address-table** コマンドの出力例を示します。

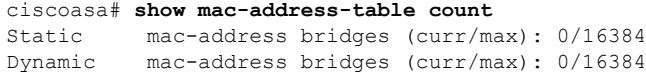

## **ARP** インスペクションと **MAC** アドレス テーブルの履歴

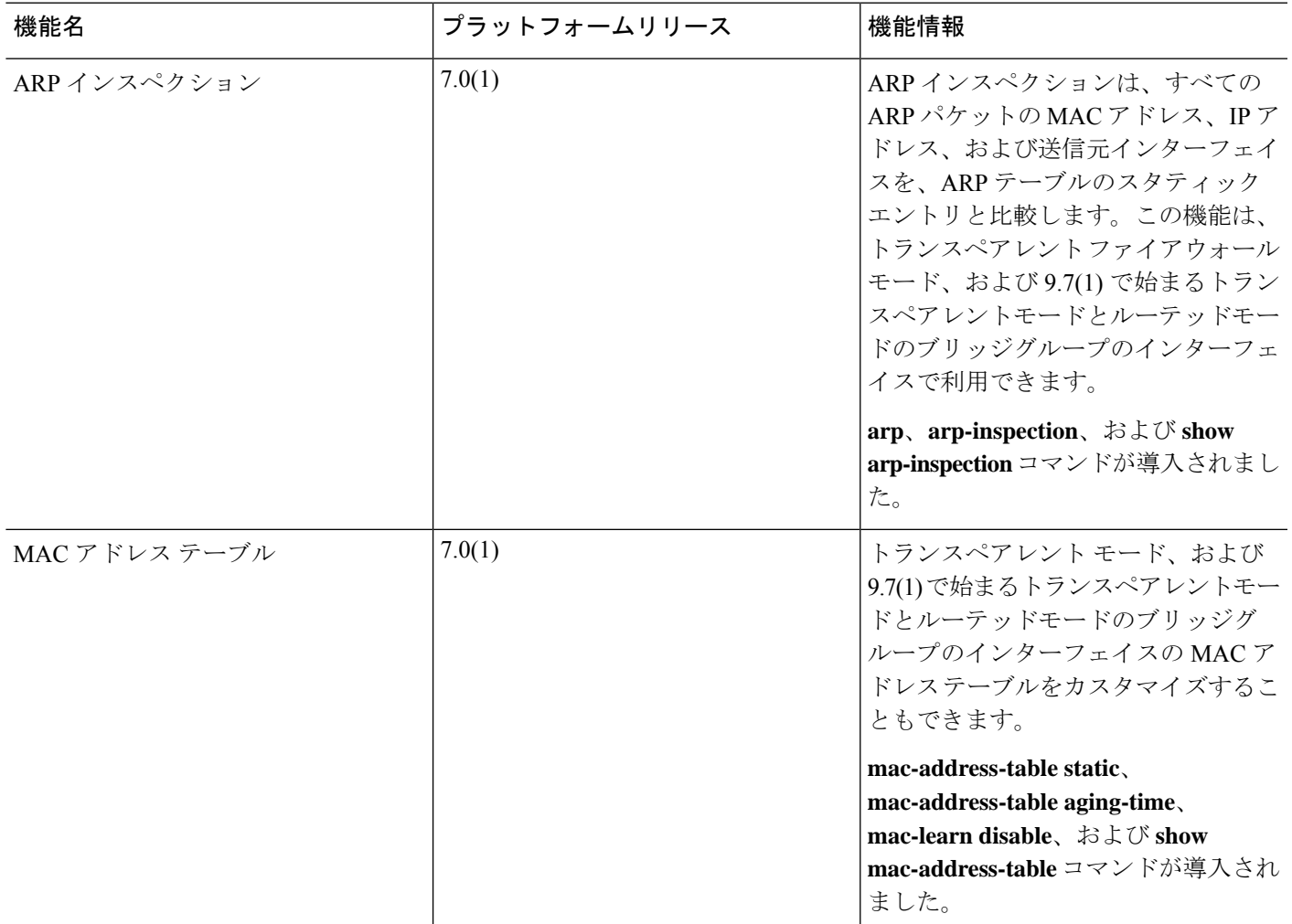

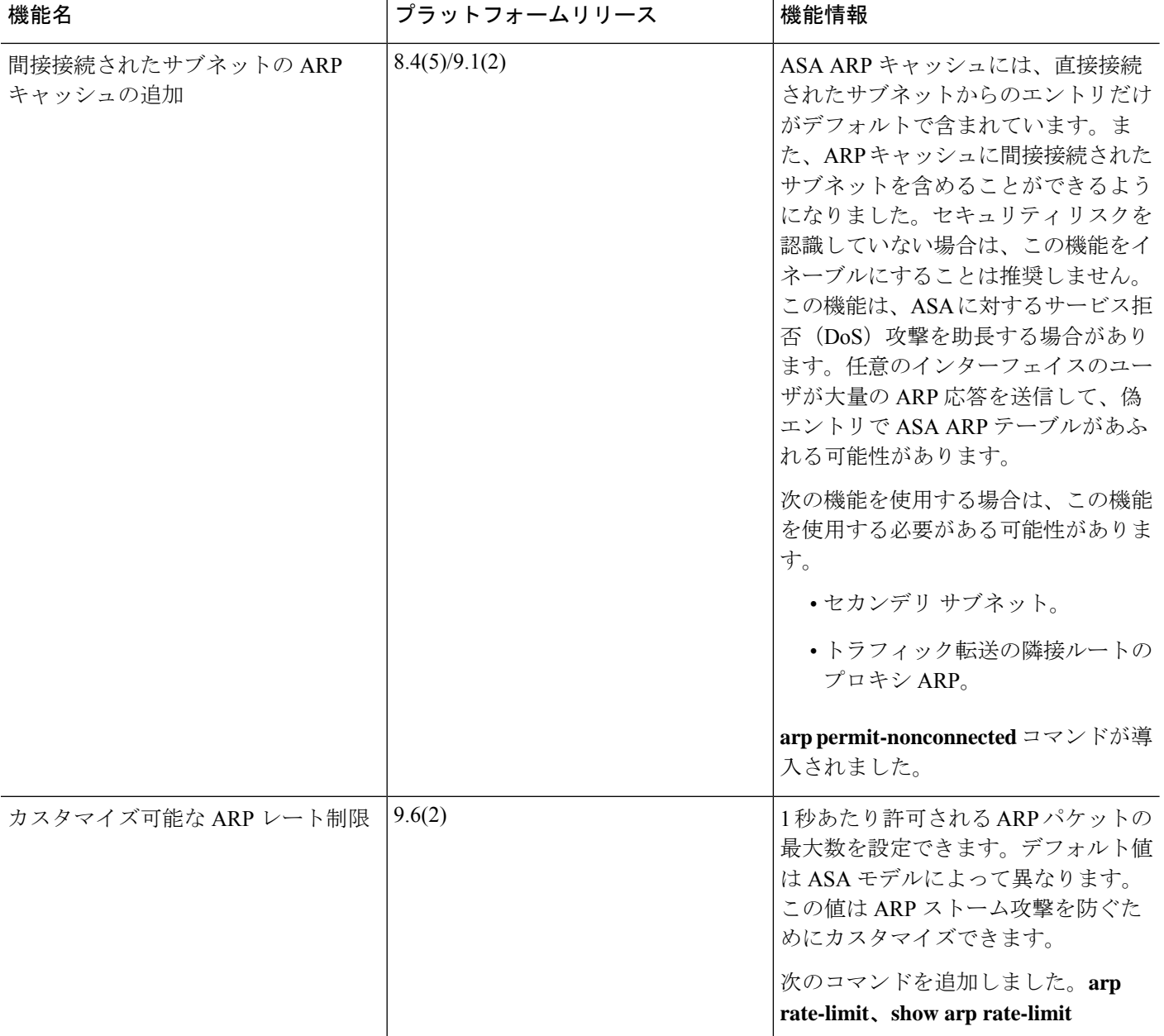

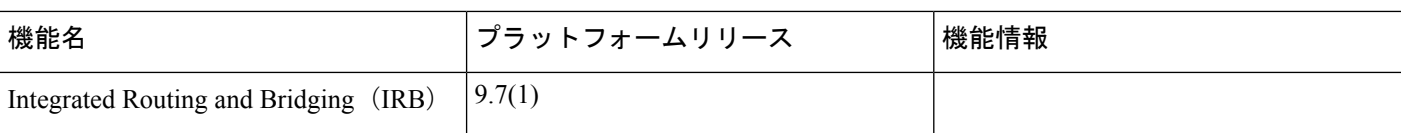

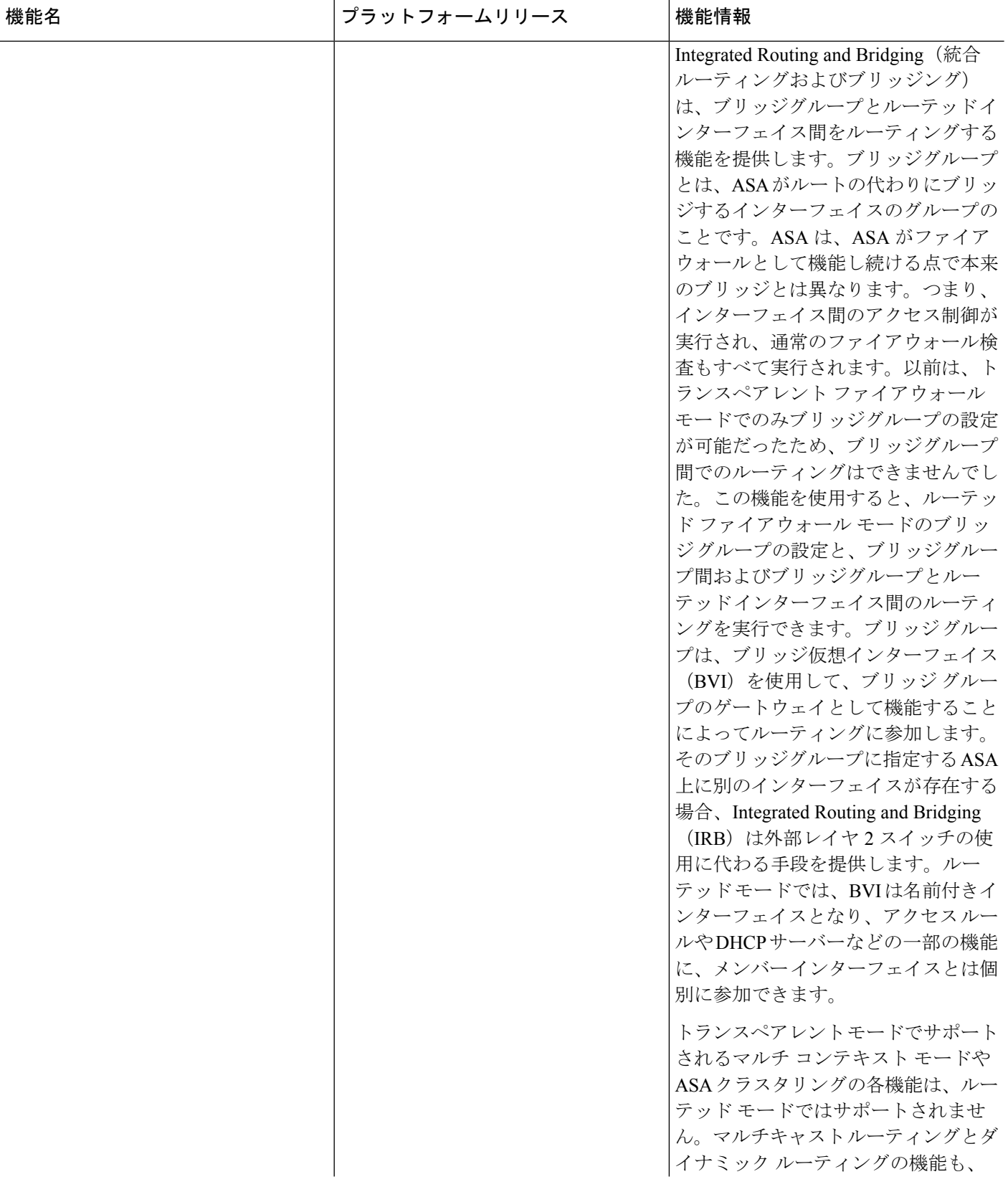

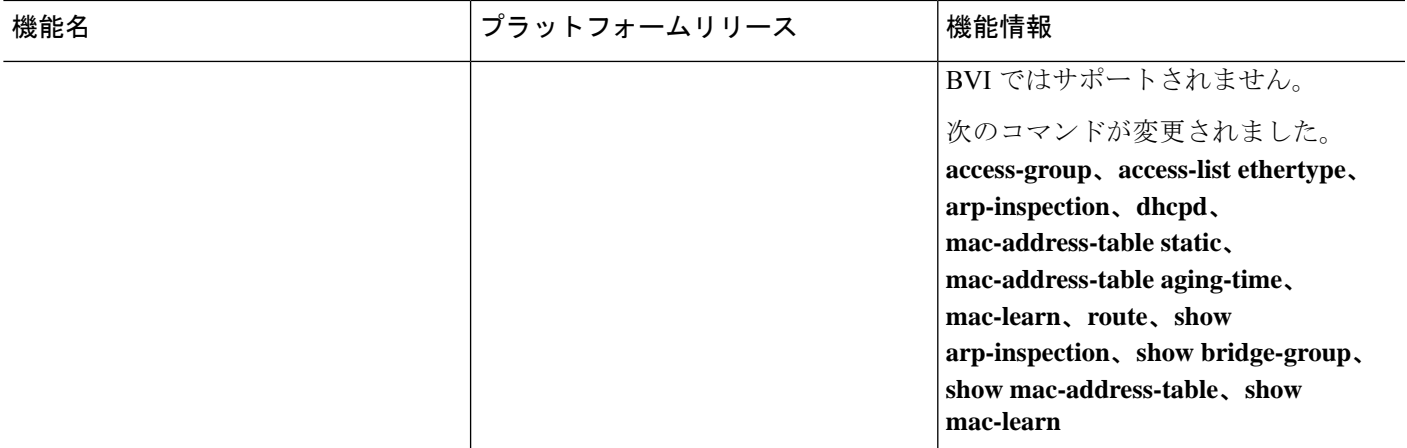

٦

翻訳について

このドキュメントは、米国シスコ発行ドキュメントの参考和訳です。リンク情報につきましては 、日本語版掲載時点で、英語版にアップデートがあり、リンク先のページが移動/変更されている 場合がありますことをご了承ください。あくまでも参考和訳となりますので、正式な内容につい ては米国サイトのドキュメントを参照ください。